### Register your product and get support at www.philips.com/welcome

HTS5540 HTS5550

- EN User manual
- ES Manual del usuario
- PT-BR Manual do Usuário

# **PHILIPS**

## Sumário

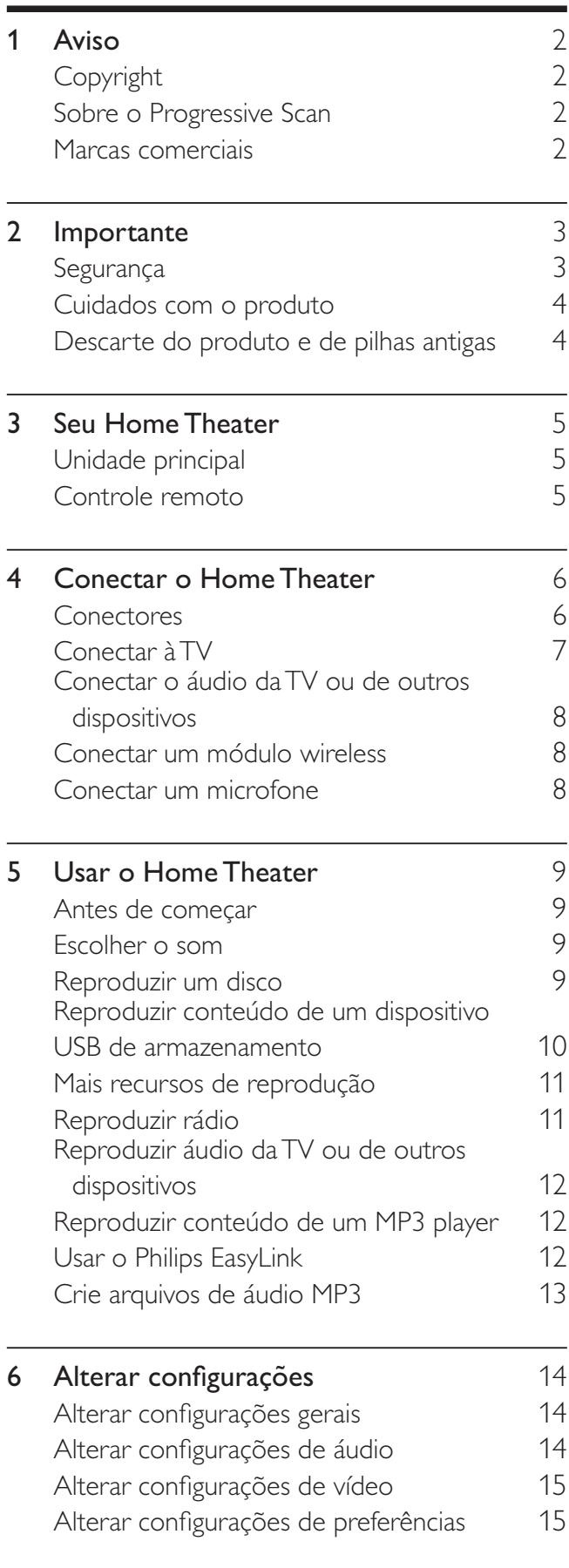

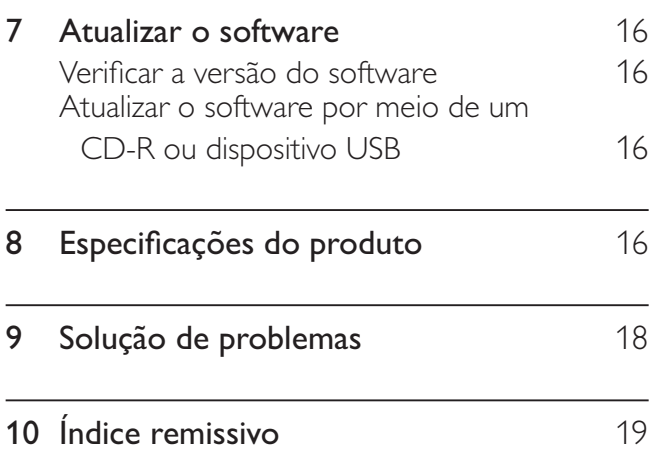

## 1 Aviso

### Copyright

#### Be responsible **Respect copyrights**

 $\begin{bmatrix} 1 \\ 1 \\ 1 \\ 1 \end{bmatrix}$ Este produto contém tecnologia de proteção a direitos autorais, que está protegida por reivindicação de métodos de determinadas patentes americanas e por outros direitos de propriedade intelectual pertencentes à Macrovision Corporation e a outros proprietários de direitos. O uso dessa tecnologia de proteção a direitos autorais deve ser autorizado pela Macrovision Corporation e destina-se a uso doméstico e a outros usos de exibição limitados, a menos que algo em contrário seja expressamente autorizado pela Macrovision Corporation. A engenharia reversa ou a desmontagem são proibidas.

### Sobre o Progressive Scan

Os consumidores devem observar que nem todos os televisores de alta definição são totalmente compatíveis com este produto, e isso pode gerar imprecisões na exibição de uma imagem. Caso ocorram problemas com a imagem gerada por Progressive Scan 525 ou 625, recomendamos que o usuário alterne a conexão para a saída de 'definição padrão'. Em caso de dúvidas sobre a compatibilidade de sua TV com este aparelho de DVD, modelo 525p e 625p, entre em contato com a central de atendimento ao cliente.

### Marcas comerciais

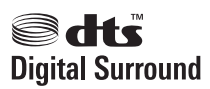

Fabricado sob licença da patente americana n°: 5.451.942; 5.956.674; 5.974.380; 5.978.762; 6.487.535 e outras patentes americanas e mundiais publicadas e pendentes. DTS e Symbol são marcas comerciais registradas e os logotipos DTS Digital Surround e DTS são marcas comerciais da DTS, Inc. Este produto vem com um software. © DTS, Inc. Todos os direitos reservados.

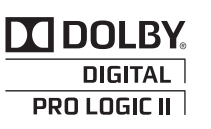

Fabricado sob licença da Dolby Laboratories. Dolby, Pro Logic e o símbolo de "D Duplo" são marcas comerciais da Dolby Laboratories.

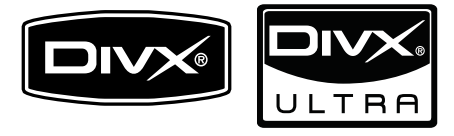

DivX<sup>®</sup> e DivX Ultra<sup>®</sup> são marcas comerciais registradas da DivX, Inc. e são usadas sob licença.

DivX Ultra® Certified para reprodução de vídeo DivX<sup>®</sup> com recursos avançados e conteúdo premium.

SOBRE VÍDEO DIVX: DivX<sup>®</sup> é um formato de vídeo digital criado pela DivX, Inc. Este produto é um dispositivo oficial DivX Certified, capaz de reproduzir vídeos DivX. Visite www.divx. com para obter mais informações e ferramentas de software para converter arquivos em vídeo DivX.

SOBRE DIVX VIDEO-ON-DEMAND: este dispositivo DivX Certified® deve ser registrado para reproduzir conteúdo DivX Video-on-Demand (VOD). Para gerar o código de registro, localize a seção DivX VOD no menu de configuração do dispositivo. Acesse vod.divx.com com este código para fazer o registro e obter mais informações sobre DivX VOD.

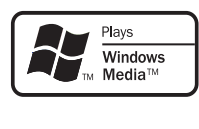

Windows Media e o logotipo Windows são marcas comerciais ou marcas registradas da Microsoft Corporation nos Estados Unidos e/ou outros países.

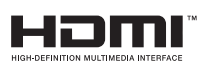

HDMI, o logotipo HDMI e High-Definition Multimedia Interface são marcas comerciais ou registradas da HDMI Licensing LLC.

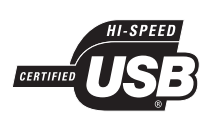

Os logotipos USB-IF são marcas registradas da Universal Serial Bus Implementers Forum, Inc.

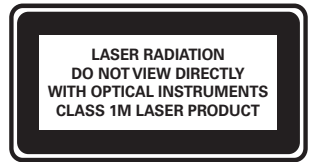

#### Informações regionais

Adaptador fornecido como acessório não deverá ser usado nas redes elétricas do Brasil, seu uso é destinado exclusivamente a outros países da América Latina.

#### Evite o uso prolongado do aparelho com volume superior a 85 decibéis pois isto poderá prejudicar a sua audição.

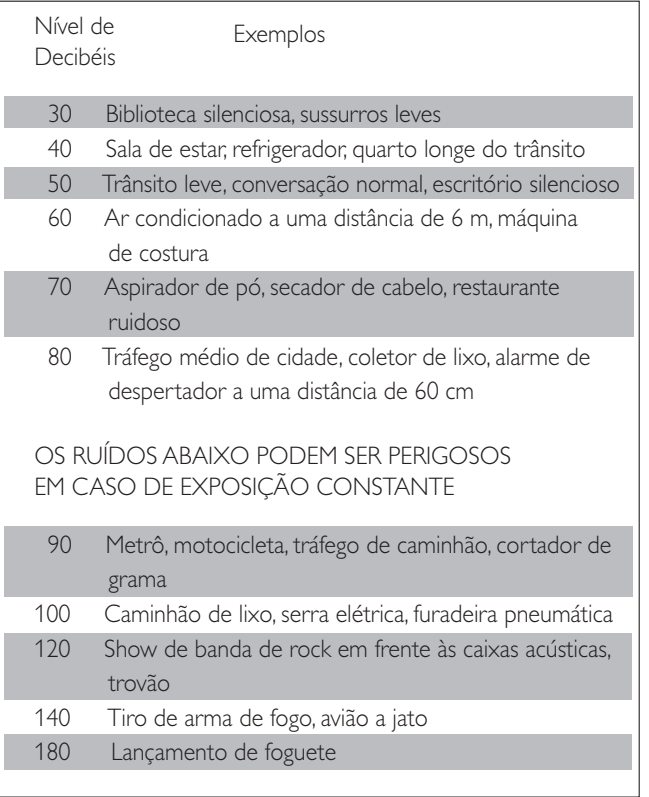

## 2 Importante

Leia e compreenda todas as instruções antes de usar o Home Theater. Caso ocorram danos causados pelo não-cumprimento destas instruções, a garantia não será aplicável.

### Segurança

#### Risco de choque elétrico ou incêndio!

- Nunca exponha o produto e os acessórios à chuva ou água. Nunca coloque vasilhas com líquido, como vasos, perto do produto. Se algum líquido for derramado sobre ou dentro do produto, desconecte-o da tomada imediatamente. Entre em contato com a Central de Atendimento ao Cliente Philips para que o produto seja verificado antes de ser utilizado novamente.
- Nunca coloque o produto e os acessórios próximo a fogo exposto ou a outras fontes de calor, incluindo luz solar direta.
- Nunca insira objetos nas aberturas de ventilação ou em outras aberturas do produto.
- Quando o dispositivo de conexão é um plugue de alimentação ou um acoplador de aparelhos, ele deve ficar ligado o tempo todo.
- Desconecte o produto da tomada quando houver tempestades com raios.
- Ao desconectar o cabo de alimentação, sempre puxe pela tomada, nunca pelo fio.

#### Risco de curto-circuito ou incêndio!

• Antes de conectar o produto à tomada de energia, verifique se a voltagem corresponde ao valor impresso na parte posterior ou inferior do produto. Nunca conecte o produto à tomada de energia se a tensão for diferente.

#### Risco de ferimentos ou danos ao Home Theater!

Para produtos que podem ser instalados na parede, use somente o suporte para instalação em parede fornecido. Fixe o suporte em uma parede capaz de suportar o peso do produto e do suporte. A Koninklijke Philips Electronics N.V. não se responsabiliza por uma montagem inadequada na parede que provoque acidentes, ferimentos ou danos.

- de discos se você não estiver usando o
- aparelho por um longo período. • Use somente uma flanela em microfibra para limpar o produto.

Remova os discos do compartimento

Cuidados com o produto

no compartimento de disco.

compartimento de disco.

descarregadas ou se não for usar o controle remoto por um período longo. • As baterias contêm substâncias químicas que exigem cuidados especiais em seu

• Não insira objetos além de discos no

Não insira discos deformados ou quebrados

de zinco-carbono com alcalinas, etc.). Remova as baterias se estiverem

descarte.

- Não misture as pilhas (antigas com novas ou
- Risco de contaminação!
- 
- 
- 
- 
- 
- 
- 
- encobertas por cortinas ou outros objetos.
- Certifique-se de que as aberturas de ventilação do produto não fiquem

ambiente com restrições de espaço. Sempre deixe um espaço de pelo menos 4 cm em volta do produto para ventilação.

#### interior do compartimento de disco. Risco de superaquecimento! • Nunca instale este produto em um

à tomada.

- Para caixas acústicas com pedestais, use somente os pedestais fornecidos. Fixe com firmeza os pedestais às caixas acústicas. Coloque os pedestais montados em superfícies planas e niveladas que suportem o peso combinado da caixa acústica e do
- pedestal. Não posicione o produto ou outros objetos sobre cabos de alimentação ou outros
- equipamentos elétricos. Se o produto for transportado em temperaturas abaixo de 5°C, retire-o da embalagem e espere até que ele fique na temperatura ambiente antes de conectá-lo

• Radiação laser visível e invisível quando aberto. Evite a exposição a feixes de luz. • Não toque no leitor óptico do aparelho no

- 
- $\frac{1}{\sqrt{2}}$

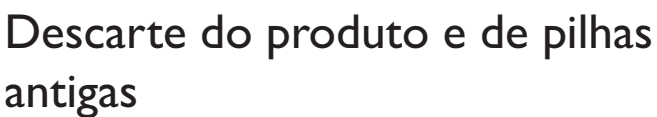

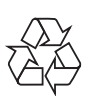

Seu produto foi projetado e fabricado com materiais e componentes de alta qualidade, que podem ser reciclados e reutilizados.

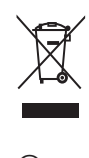

Quando este símbolo de lata de lixo riscada estiver afixado a um produto, significa que ele se enquadra na Diretiva Européia 2002/96/EC. Informe-se sobre o sistema de coleta seletiva local de produtos elétricos e eletrônicos.

Proceda de acordo com as normas locais e não descarte produtos antigos no lixo doméstico convencional.

O descarte correto de produtos antigos ajuda a impedir possíveis conseqüências negativas para o meio ambiente e para a saúde humana.

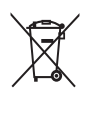

Este produto contém pilhas cobertas pela Diretiva Européia 2006/66/EC, não podendo ser descartadas com o lixo doméstico.

Informe-se sobre as normas locais de coleta seletiva de pilhas, pois o descarte correto ajuda a impedir conseqüências negativas para o meio ambiente e a saúde humana.

## 3 Seu Home Theater

Parabéns pela aquisição e seja bem-vindo à Philips! Para aproveitar todos os benefícios oferecidos pelo suporte da Philips, registre o produto no site www.philips.com/welcome.

#### Unidade principal  $\begin{array}{c|c}\n\hline\n\end{array}$  $(2)(3)$  $(4)$  $(5)$  $\left( 9\right)$  $6 \overline{6}$ ໌8 **DHILIDS**

- $(1)$  Compartimento de disco
- $\triangle$  (Abrir/Fechar) Abre ou fecha o compartimento de disco.
- $(3)$  **DII** (Reproduzir/Pausar)

Inicia, pausa ou retoma a reprodução.

- $(4)$  **II** (Parar)
	- Interrompe a reprodução.
	- No modo de rádio, apaga a estação de rádio predefinida atual.
- $(5)$   $\circ$  (Modo de espera Ligado) Liga ou alterna o Home Theater para o modo de espera.

### $(6)$  SOURCE

Seleciona uma fonte de áudio/vídeo para o Home Theater.

### $(7)$   $\blacktriangleleft$   $\blacktriangleright$

- Pula para a faixa, capítulo ou arquivo anterior ou seguinte.
- No modo de rádio, seleciona uma estação de rádio pré-sintonizada.
- $(8)$  Display
- Controle giratório de volume

Controle remoto

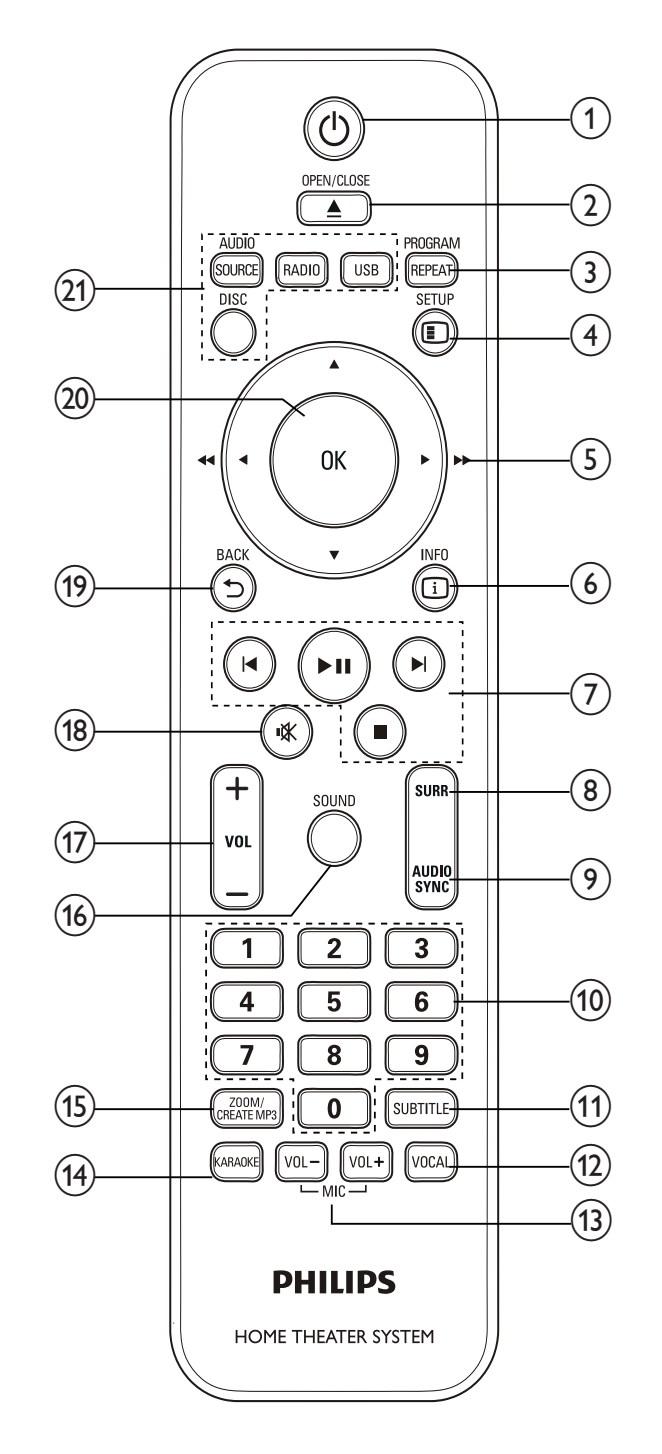

### $(1)$   $\circ$  (Modo de espera - Ligado)

- Liga ou alterna o Home Theater para o modo de espera.
- Com o EasyLink ativado, pressione e segure por pelo menos 3 segundos para colocar todos os dispositivos compatíveis com HDMI CEC no modo de espera.

### $(2)$   $\triangle$  OPEN/CLOSE

Abre ou fecha o compartimento de disco.

### (3) REPEAT/ PROGRAM

- Seleciona um modo de repetição ou de reprodução aleatória.
- No modo de rádio, programa estações de rádio.

### $(4)$   $\bigcirc$  SETUP

Acessa ou sai do menu de instalação.

### $(5)$   $\triangle \blacktriangledown \triangle \blacktriangledown$  (Botões de navegação)

- Navega pelos menus.
- No modo de vídeo, pressione esquerda/ direita para fazer uma busca rápida para trás para frente.
- No modo de rádio, pressione esquerda ou direita para pesquisar uma estação de rádio. Pressione para cima ou para baixo para sintonizar uma freqüência de rádio.

### $(6)$  [i] INFO

Exibe informações sobre o que está sendo reproduzido.

g Botões de reprodução Controlam a reprodução.

- $(8)$  SURR (Som surround) Alterna para som surround ou estéreo.
- $(9)$  AUDIO SYNC
	- Seleciona um idioma ou canal de áudio.
	- Pressione e segure para sincronizar o áudio com o vídeo. Use com +/-.
- (10) Botões numéricos Seleciona um item para reproduzir.

### $(11)$  SUBTITLE

Seleciona um idioma de legenda para o vídeo.

 $(12)$  VOCAL

Desativa o vocal alterando o canal de áudio.

- (13) MIC VOL +/-Aumenta ou diminui o volume do microfone.
- $(14)$  KARAOKE

Acessa ou sai do menu do karaokê.

- (15) CREATE MP3/ ZOOM
	- Acessa o menu para criar MP3.
	- Amplia uma cena ou imagem.
- $(16)$  SOUND

Seleciona um modo de som.

 $(17)$  VOL +/-

Aumenta ou diminui o volume.

 $(18)$   $\mathcal K$  (Mudo) Silencia ou restaura o volume.

### $(19)$   $\rightarrow$  BACK

Retorna para a tela do menu anterior.

(20) OK

Confirma uma entrada ou seleção.

- (21) Botões de fonte
	- AUDIO SOURCE: Seleciona uma fonte de entrada de áudio.
	- RADIO: Alterna para rádio FM.
	- USB: Alterna para o dispositivo USB de armazenamento.
	- **DISC**: Alterna para o disco como fonte.

## 4 Conectar o Home Theater

Esta seção ajuda você a conectar o Home Theater a uma TV e a outros dispositivos. As conexões básicas do Home Theater com os acessórios estão descritas no Guia de início rápido. Um guia interativo abrangente está disponível no site www. connectivityguide.philips.com.

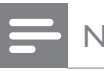

### Nota

- Consulte a plaqueta de tipo na parte de trás do produto para identificação e classificação de suprimento.
- Antes de fazer ou alterar conexões, certifiquese de que todos os dispositivos estejam desconectados da tomada de alimentação.

### Conectores

### Conectores frontais

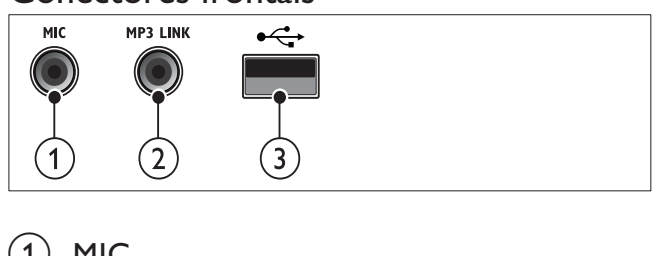

### $(1)$  MIC

Entrada de áudio de microfone.

### $(2)$  MP3 LINK

Entrada de áudio de um MP3 player.

 $(3) \leftrightarrow (USB)$ 

Entrada de áudio, vídeo ou imagem de um dispositivo USB de armazenamento.

### Conectores traseiros

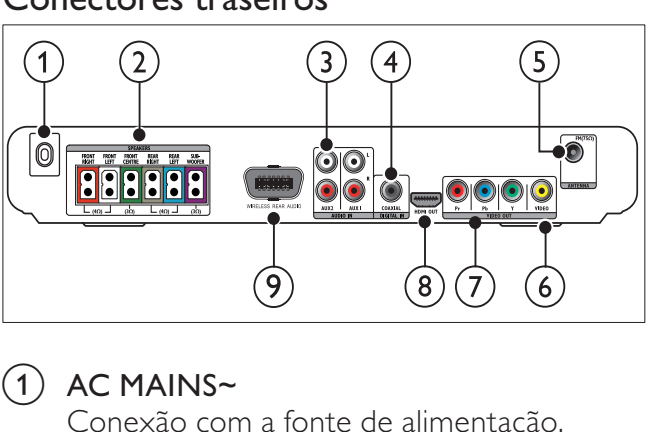

 $(1)$  AC MAINS~ Conexão com a fonte de alimentação.

- 2) SPEAKERS Conexão com as caixas acústicas e o subwoofer fornecidos.  $(3)$  AUDIO IN-AUX 1/AUX 2 Conexão com a saída de áudio analógico na TV ou em um dispositivo analógico.  $(4)$  DIGITAL IN-COAXIAL Conexão com a saída de áudio coaxial na TV ou em um dispositivo digital.  $(5)$  FM ANTENNA Conexão com a antena FM para recepção de rádio. (6) VIDEO OUT- VIDEO Conexão com a entrada de vídeo composto na TV. (7) VIDEO OUT-YPb Pr Conexão com a entrada de vídeo componente na TV. h HDMI OUT
- Conexão com a entrada HDMI na TV. i WIRELESS REAR AUDIO
	- Conexão com um módulo wireless Philips. (vendido separadamente)

### Conectar à TV

Conecte o Home Theater diretamente a uma TV por meio de um dos seguintes conectores (da qualidade de imagem mais alta até a mais básica):

- $(1)$  HDMI
- $\left( 2\right)$  Vídeo componente
- 3) Vídeo composto

### Opção 1: Conectar à TV via HDMI

- Nota
- Se a HDTV tiver um conector DVI, use um
- Se a TV suportar o EasyLink HDMI CEC, controle o Home Theater e a TV usando um único controle remoto (ver 'Usar o Philips EasyLink' on página 12).

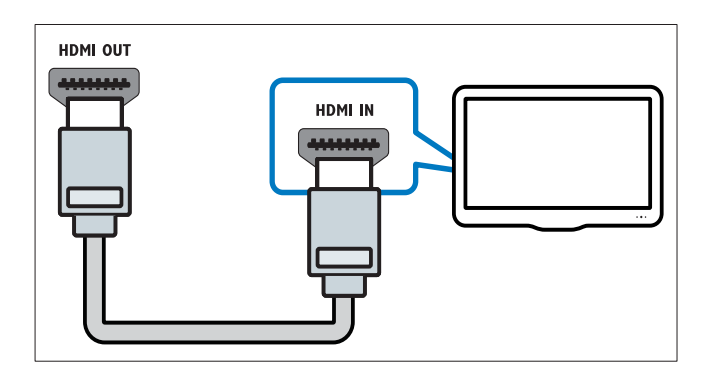

### Opção 2: Conectar à TV via YPbPr (vídeo componente)

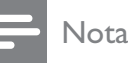

• O cabo ou conector de vídeo componente pode estar identificado como **Y Cb Cr** ou **YUV**.

(Cabo não fornecido)

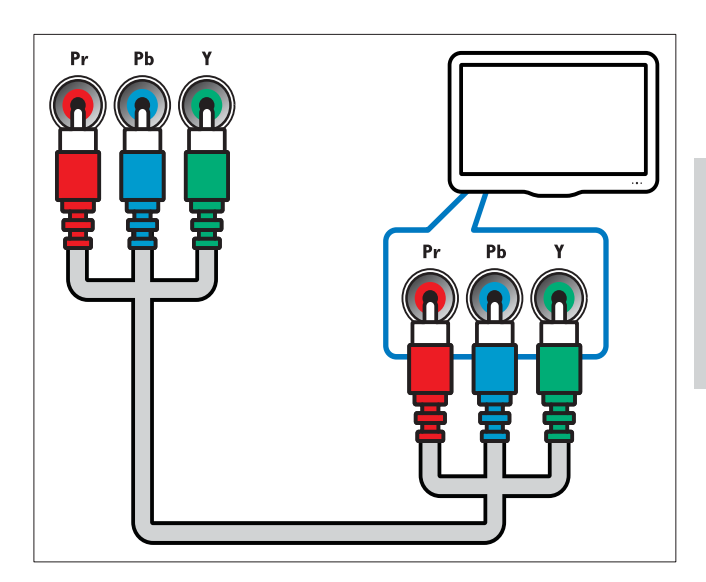

### Opção 3: Conectar à TV via vídeo composto (CVBS)

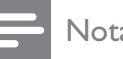

- Nota
- O cabo ou conector de vídeo composto pode estar identificado com AV IN, VIDEO IN, COMPOSITE ou BASEBAND.

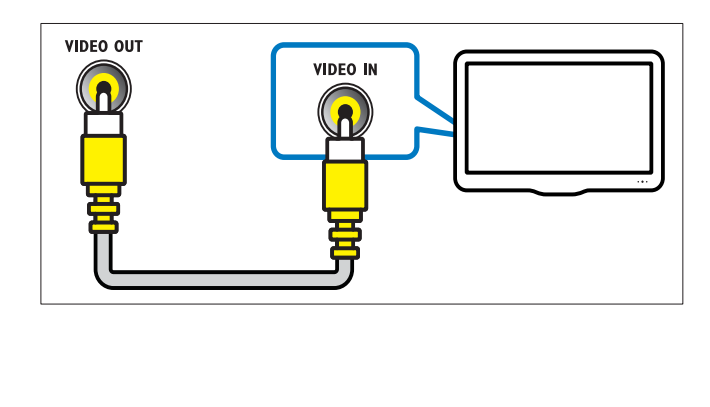

### Conectar o áudio da TV ou de outros dispositivos

Use o Home Theater para reproduzir o áudio da TV ou de outros dispositivos como um conversor.

### Dica

• Pressione AUDIO SOURCE várias vezes para selecionar a saída de áudio da conexão.

### Opção 1: Conectar o áudio por meio de cabos de áudio analógicos

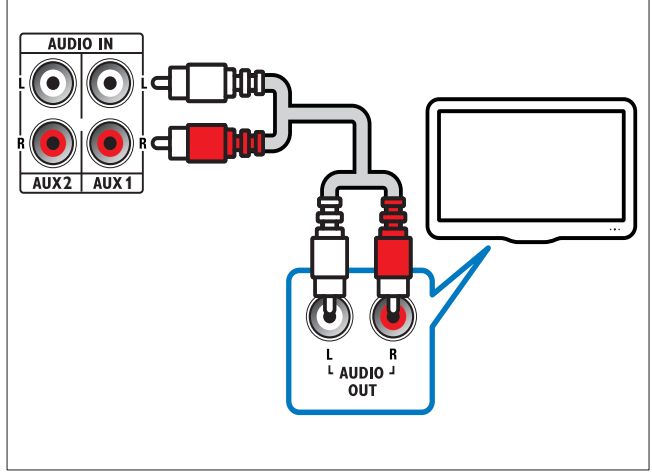

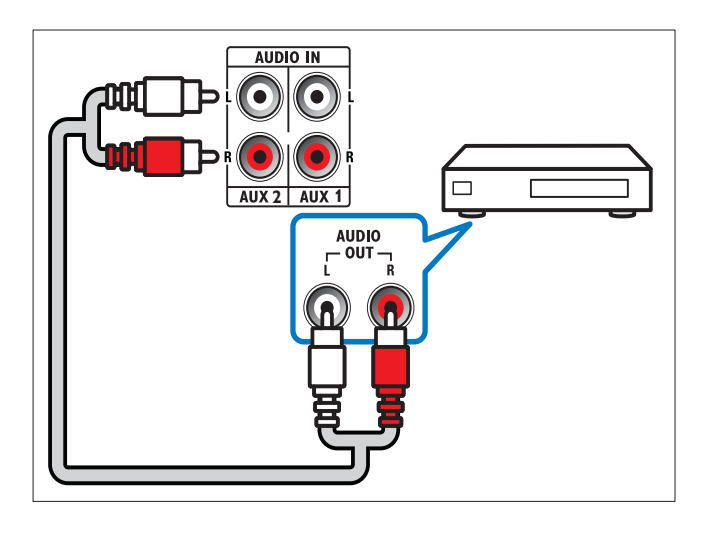

Opção 2: Conectar o áudio por meio de um cabo coaxial

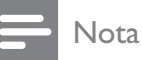

• O cabo ou conector coaxial digital podem estar identificados como **COAXIAL/DIGITAL** OUT ou SPDIF OUT.

(Cabo não fornecido)

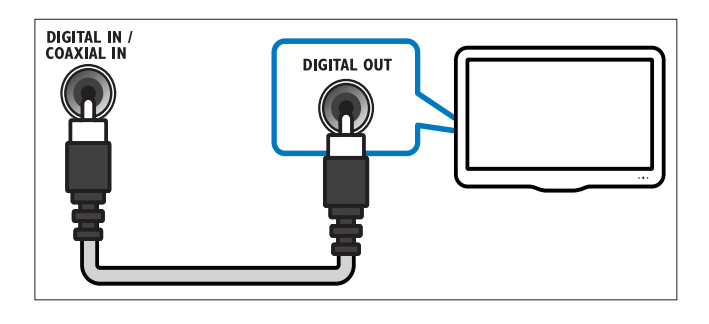

### Conectar um módulo wireless

### Nota

• Quando um módulo wireless for conectado e ligado, as caixas acústicas traseiras do Home Theater serão silenciadas e o som surround traseiro será emitido pelas caixas acústicas surround wireless.

(Módulo wireless não fornecido)

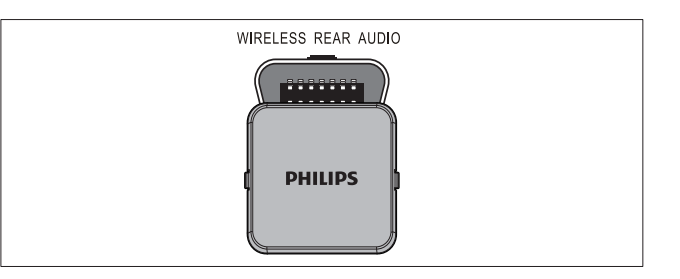

### Conectar um microfone

(Microfone não fornecido)

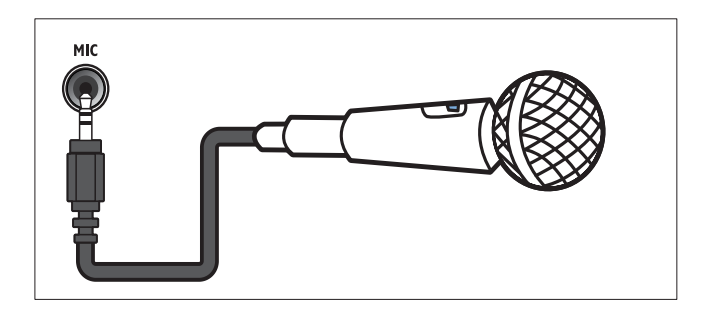

### Português Português

## 5 Usar o Home Theater

Esta seção ajuda você a usar o Home Theater para reproduzir mídias de diferentes origens.

### Antes de começar

Certifique-se de:

- Fazer as conexões necessárias e concluir a instalação de acordo com o Guia de início rápido.
- Selecionar como fonte na TV, a entrada à qual o Home Theater està conectado.

### Escolher o som

Esta seção ajuda você a escolher o som ideal para um vídeo ou uma música.

### Alterar modo de som

Selecione diferentes modos de som predefinidos de acordo com o vídeo ou a música.

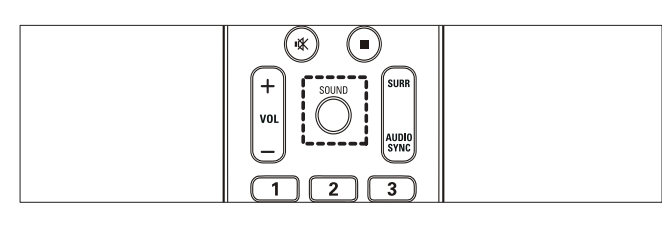

Pressione **SOUND** várias vezes para percorrer os modos de som disponíveis.

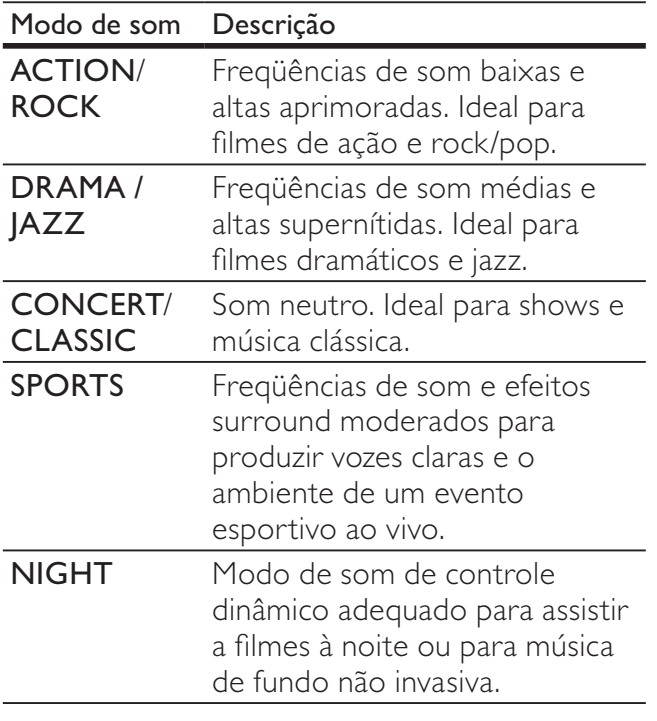

### Alterar modo de som surround

Viva uma experiência de áudio envolvente com os modos de som surround.

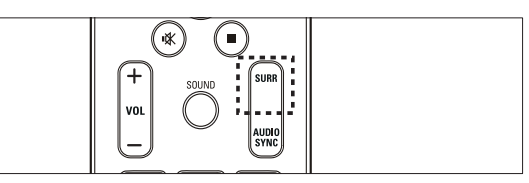

Pressione **SURR** várias vezes para percorrer os modos surround disponíveis.

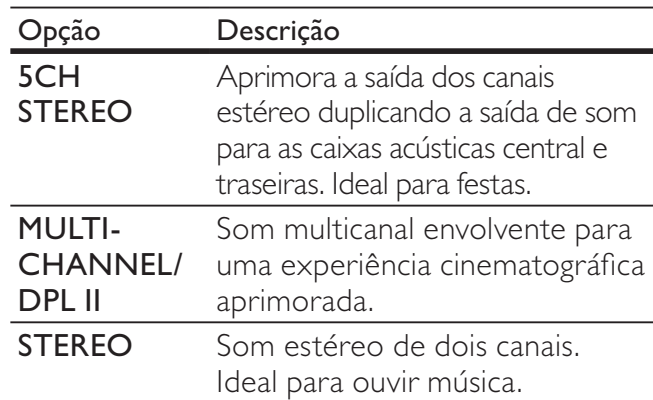

### Reproduzir um disco

O Home Theater pode reproduzir uma grande variedade de discos, incluindo mídias de vídeo, áudio e mistas (por exemplo, um CD-R com imagens JPEG e músicas MP3).

- **1** Insira um disco no Home Theater.
- 2 Pressione DISC.
	- » O disco é reproduzido ou o menu principal do disco é exibido.
- 3 Pressione os seguintes botões para controlar a reprodução:

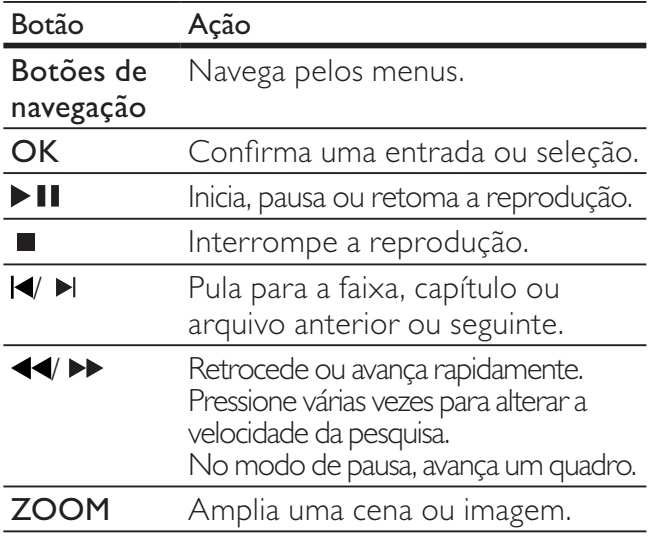

9

### Usar as opções de vídeo

Acesse vários recursos úteis durante a exibição de um vídeo.

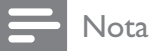

• As opções de vídeo disponíveis dependem da fonte de vídeo.

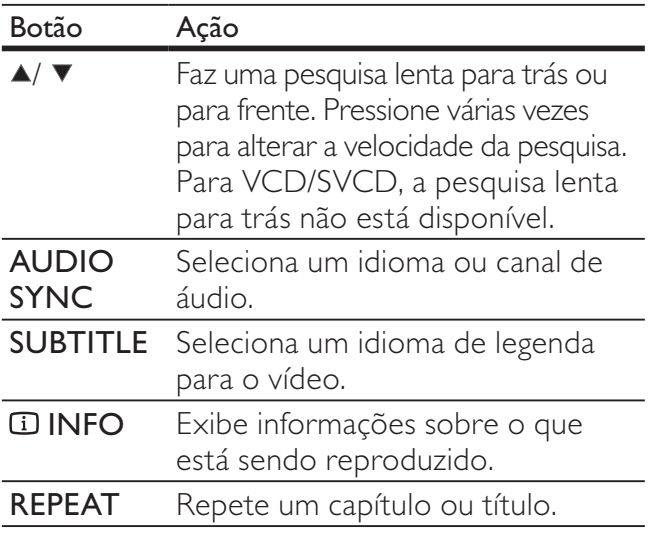

### Usar opções de imagem

Acesse vários recursos úteis durante a exibição de imagens.

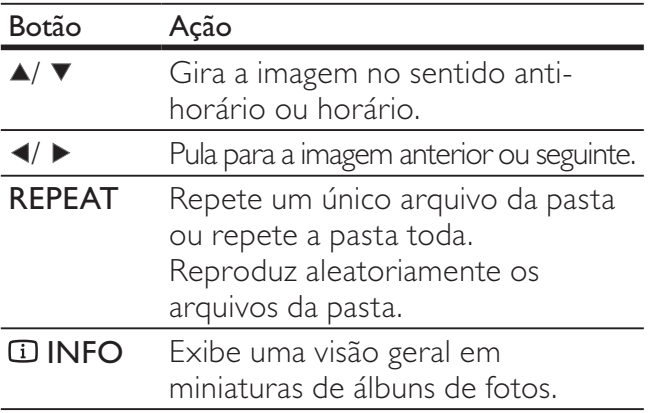

### Usar as opções de áudio

Acesse vários recursos úteis durante a reprodução de áudio.

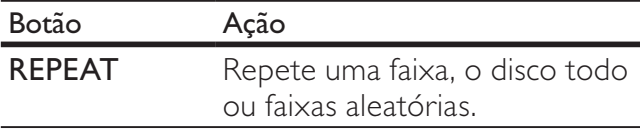

### Usar as opções de karaokê

Acesse vários recursos úteis durante a reprodução de um disco de karaokê.

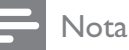

• Verifique se há um microfone (não fornecido) conectado à entrada MIC do Home Theater antes de iniciar a reprodução.

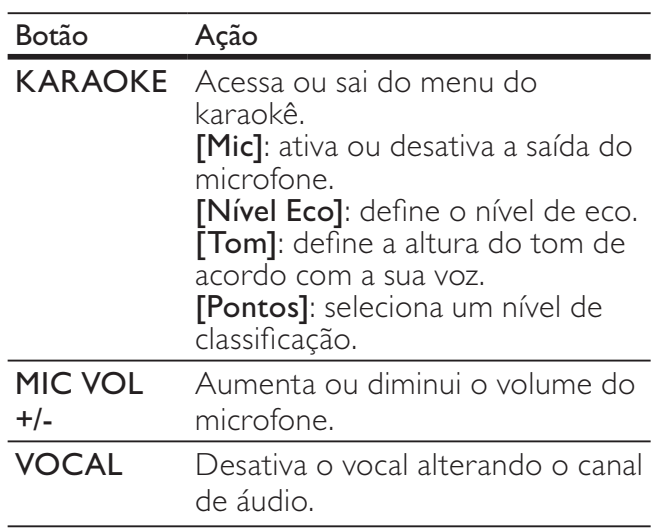

### Reproduzir conteúdo de um dispositivo USB de armazenamento

Com o conector USB do Home Theater, você pode exibir fotos, ouvir músicas ou assistir a filmes armazenados em um dispositivo USB de armazenamento.

1 Conecte o dispositivo USB de armazenamento ao Home Theater.

2 Pressione USB.

- » A visualização do conteúdo é exibida.
- **3** Selecione um arquivo e pressione OK.
- 4 Pressione os botões de reprodução para controlar a reprodução(ver 'Reproduzir um disco' on página 9).

#### Nota

- Se o dispositivo USB de armazenamento não encaixar no conector, use um cabo de extensão USB.
- O Home Theater não suporta câmeras digitais que precisam de um programa de computador para exibir fotos.
- O dispositivo USB de armazenamento deve estar formatado em FAT ou DOS e ser compatível com a Classe de Armazenamento em Massa.

### Mais recursos de reprodução

Vários recursos avançados estão disponíveis para a reprodução de vídeos ou imagens de um disco ou dispositivo USB de armazenamento.

### Apresentação de slides com música

Reproduza música e imagens simultaneamente para criar uma apresentação de slides com música. Os arquivos devem estar armazenados no mesmo disco ou em um dispositivo USB.

- 1 Selecione uma faixa e pressione OK.
- **2** Pressione  $\triangle$  **BACK** e acesse a pasta de imagens.
- $3$  Selecione uma imagem e pressione OK para iniciar a apresentação de slides.
- **4** Pressione **para interromper a** apresentação de slides.
- **5** Pressione  $\blacksquare$  novamente para interromper a música.

#### Sincronizar áudio com vídeo

Se o áudio e o vídeo não estiverem sincronizados, você pode atrasar o áudio para que ele corresponda ao vídeo.

- 1 Pressione e segure AUDIO SYNC até a mensagem de sincronização de áudio aparecer no display.
- 2 Pressione +/- em até 5 segundos para sincronizar o áudio com o vídeo.

### Pular rapidamente para uma hora específica

Pule rapidamente para uma parte específica de um vídeo digitando a hora de exibição da cena desejada.

- 1 Durante a reprodução do vídeo, pressione **1** INFO.
- 2 Pressione os Botões de navegação e OK para selecionar:
	- [Hora TT]: hora do título.
	- [Hora Cap.]: hora do capítulo.
	- [H. Disco]: hora do disco.
	- [H. Faixa]: hora da faixa.
- $3$  Digite a hora de exibição da cena e pressione OK.

#### Repetir a reprodução de uma seção específica

Selecione as seções de áudio ou vídeo para repetir a reprodução.

- 1 Durante a reprodução, pressione  $\overline{u}$  INFO.
- 2 Selecione [Repetir] >  $[ $\blacktriangleright$  AB]$  no menu.<br>3 Pressione OK para marcar o ponto inicia
- Pressione OK para marcar o ponto inicial.
- 4 Pressione OK novamente para marcar o ponto de término.
	- » A repetição da reprodução é iniciada.
	- Para cancelar a repetição A-B, pressione  $\Box$  INFO, selecione [Repetir] > [Desl] e pressione OK.

#### Nota

• A repetição da reprodução só é possível dentro de uma faixa/capítulo.

### Reproduzir rádio

O Home Theater pode armazenar até 40 estações de rádio.

- 
- 1 Verifique se a antena FM está conectada.
- 2 Pressione RADIO.
	- → "AUTO INSTALL...PRESS PLAY" aparecerá no display se você não tiver instalado nenhuma estação de rádio. Pressione **> II**.

3 Pressione os seguintes botões para controlar a reprodução:

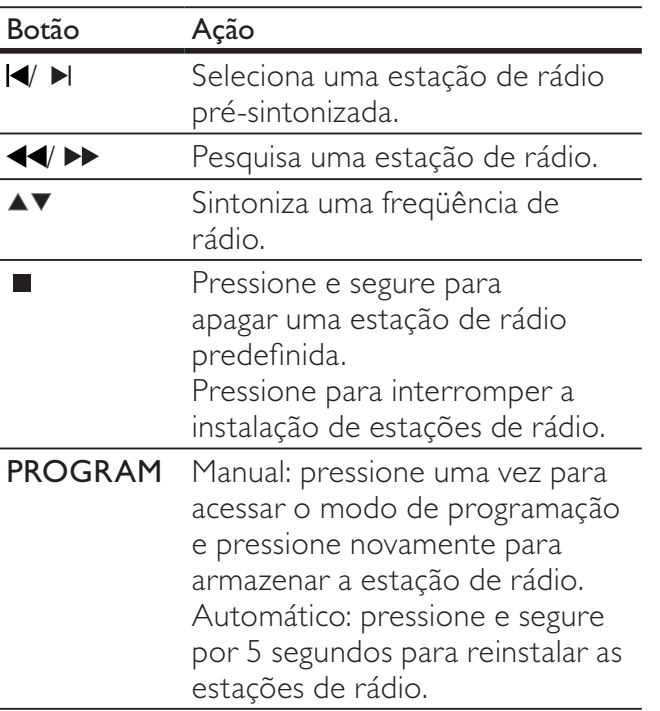

### Nota

- Rádios AM e digitais não são suportadas.
- Se nenhum sinal estéreo for detectado ou se forem encontradas menos de cinco estações, você será solicitado a instalar novamente as estações de rádio.
- Para obter a melhor qualidade de recepção, mantenha a antena longe da TV ou de outras fontes de radiação.

### Alterar a grade de sintonia

Em alguns países, é possível alternar a grade de sintonia FM entre 50 kHz e 100 kHz. A alteração da grade de sintonia apaga todas as estações de rádio pré-sintonizadas.

- 1 Pressione RADIO.
- Pressione  $\blacksquare$ .
- **3** Pressione e segure  $\blacktriangleright$  **II** até 'GRID 9' (50 kHz) ou 'GRID 10' (100 kHz) ser exibido.

### Reproduzir áudio da TV ou de outros dispositivos

Pressione AUDIO SOURCE várias vezes para selecionar a saída de áudio do dispositivo conectado .

### Reproduzir conteúdo de um MP3 player

Conecte um MP3 player ou outro dispositivo de áudio externo e reproduza os arquivos de áudio armazenados.

- **1** Conecte o MP3 player ao Home Theater.
- 2 Pressione AUDIO SOURCE várias vezes até 'MP3 LINK' aparecer no display.
- 3 Pressione os botões no MP3 player para selecionar os arquivos de áudio e reproduzilos.

### Usar o Philips EasyLink

O Home Theater suporta o Philips EasyLink, que usa o protocolo HDMI CEC (Consumer Electronics Control, controle de eletrônicos de consumo HDMI). Dispositivos compatíveis com EasyLink, conectados via HDMI, podem ser controlados por um único controle remoto.

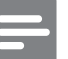

### Nota

- A Philips não garante 100% de interoperabilidade com todos os dispositivos HDMI CEC.
- 1 Ative as operações HDMI CEC na TV e nos outros dispositivos conectados. Consulte o manual da TV ou dos outros dispositivos para obter mais informações.
- 2 Pressione **ED SETUP**.
- $3$  Selecione [Configuração Geral] e pressione OK.
- $4$  Selecione [Config. do EasyLink] e pressione OK.
- **5** Selecione e ajuste as seguintes configurações:
	- [EasyLink]: Ativa ou desativa o EasyLink.
	- **[Reprod. com um toque]:** Ativa ou desativa a reprodução com um toque.

Se ativado, você poderá usar o controle remoto para iniciar a reprodução do disco no Home Theater, e a TV alternará automaticamente para o canal correto.

**[Espera de um toque]**: Ativa ou desativa o modo de espera com um toque.

Se ativada, o Home Theater poderá entrar no modo de espera por meio do controle remoto da TV ou de outros dispositivos HDMI CEC conectados.

**[Controle sist. áudio]**: Ativa ou desativa o controle de áudio do sistema.

Se ativado, siga as instruções na TV para mapear corretamente os dispositivos conectados para os conectores de áudio do Home Theater. O Home Theater alterna automaticamente para a fonte de áudio do dispositivo conectado.

- [Map. entr. áudio]: Atualiza o mapeamento da entrada de áudio caso novos dispositivos sejam conectados.
- $6$  Pressione OK para confirmar sua escolha.

#### Nota

• Os dispositivos devem estar ligados e conectados via HDMI.

### Crie arquivos de áudio MP3

Use o Home Theater para converter CDs de áudio em arquivos de áudio MP3.

- 1 Insira um CD de áudio (CDDA/HDCD) no Home Theater.
- $2$  Conecte um dispositivo USB de armazenamento ao Home Theater.
- $3$  Quando o áudio for reproduzido, pressione CREATE MP3.

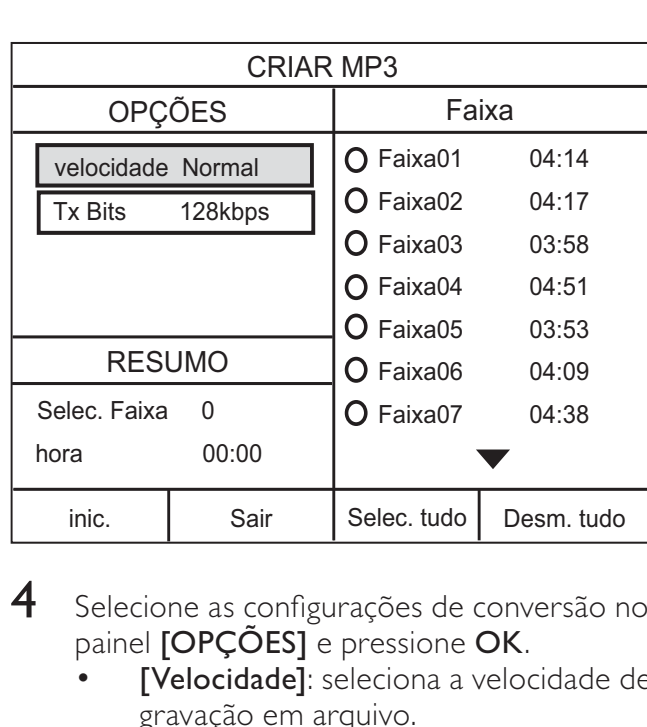

- $4$  Selecione as configurações de conversão no painel **[OPÇÕES]** e pressione **OK**.
	- [Velocidade]: seleciona a velocidade de gravação em arquivo.
	- [Tx transf]: seleciona a qualidade da conversão.
- $5$  Pressione  $\triangleright$  para acessar o painel [FAIXA].
- $6$  Selecione uma faixa de áudio e pressione OK.
	- [Selec. tudo]: seleciona todas as faixas.
	- [Desm. tudo]: desmarca todas as faixas.
- Selecione [Inic.] no menu para fazer a conversão e pressione OK.
	- » Uma nova pasta será criada no dispositivo USB para armazenar todos os novos arquivos de áudio MP3.
	- Para sair do menu, selecione [Sair] e pressione OK.

### Nota

- Durante o processo de conversão, não pressione nenhum botão.
- CDs DTS e CDs protegidos contra cópia não podem ser convertidos.
- Dispositivos USB de armazenamento protegidos contra gravação ou com proteção de senha não podem ser utilizados para armazenar arquivos MP3.

## 6 Alterar configurações

Esta seção ajuda você a alterar as configurações do Home Theater.

### Cuidado

• Muitos ajustes já estão configurados com os valores mais adequados ao Home Theater. A menos que você tenha algum motivo específico para alterar as configurações, o melhor a fazer é deixar o valor padrão.

#### 1 Pressione **ED SETUP**.

» O seguinte menu é exibido.

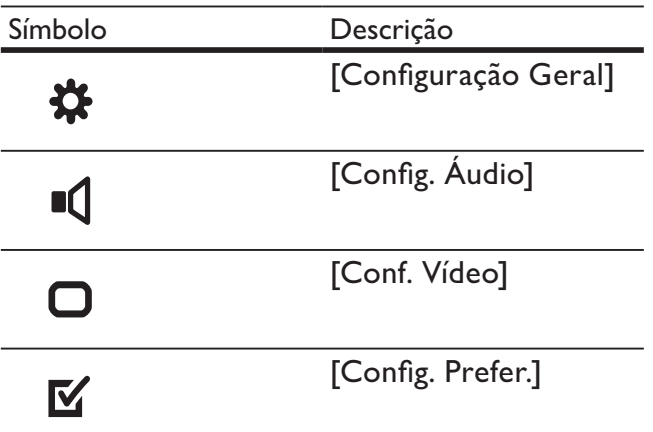

 $2$  Selecione um menu de configuração e pressione OK.

Consulte as seções a seguir para obter informações sobre como alterar as configurações do Home Theater.

**3** Pressione  $\triangle$  **BACK** para voltar ao menu anterior ou pressione  $\blacksquare$  SETUP para sair.

• Você não pode alterar configurações esmaecidas.

### Alterar configurações gerais

- Pressione **ED SETUP.**
- $2$  Selecione [Configuração Geral] e pressione OK.
- $3$  Selecione e ajuste as seguintes configurações:
- [Config. do EasyLink]: Configura o EasyLink para um fácil controle de todos os dispositivos compatíveis com HDMI CEC usando um único controle remoto (ver 'Usar o Philips EasyLink' on página 12).
- [Bloq. Disco]: Restringe a reprodução do disco. A senha (código PIN) é necessária para desbloquear o disco para reproduzi-lo.
- **[Atenuar Visor]:** Altera o brilho do display.
- [Idioma Tela]: Seleciona o idioma do menu de exibição na tela.
- **[Protetor Tela]**: Ativa ou desativa o modo de proteção de tela. Se ativado, a tela entra no modo ocioso após 10 minutos de inatividade (por exemplo, no modo de pausa ou de parada).
- [Timer desl. aut.]: Ajusta o timer de desligamento automático para alternar o Home Theater para o modo de espera após uma hora específica.
- [Cód Vap DivX®]: Exibe o código de registro DivX VOD do Home Theater.
- $4$  Pressione OK para confirmar sua escolha.

#### Nota

• Antes de adquirir vídeos DivX e reproduzi-los no Home Theater, registre-o no site www. divx.com usando o código DivX VOD.

### Alterar configurações de áudio

1 Pressione **D** SETUP.

2 Selecione [Config. Áudio] e pressione OK.

- $3$  Selecione e ajuste as seguintes configurações:
	- [Volume Cxs Som] : Define o volume de cada caixa acústica possibilitando o equilíbrio de áudio ideal.
	- **[Atraso Cxs Som]** : Ajusta o atraso das caixas acústicas centrais e traseiras para uma transmissão de áudio homogênea de todas as caixas acústicas.
	- **[Audio HDMI]** : Ativa ou desativa a saída de áudio HDMI para a TV.
	- [Amostra de CD] : Converte CDs de música em uma taxa de amostragem maior, usando o sofisticado processamento de sinais digitais para obter melhor qualidade sonora.

Nota

**Português** Português

- - [Exibição de MP3/JPEG]: Exibe as pastas MP3/JPEG ou todos os arquivos.
	- [Senha]: Define ou altera um código PIN para reproduzir um disco restrito. Digite '0000', se você não tiver um código PIN ou se tiver esquecido o código.
	- [Legenda DivX]: Seleciona um conjunto de caracteres que suporte a legenda DivX.
	- [Inform. da versão]: Exibe a versão do software do Home Theater.
	- [Padrão]: Restaura as configurações de fábrica do Home Theater.
	- $4$  Pressione OK para confirmar sua escolha.

### Nota

- Se você selecionar um idioma que não está disponível em um disco, o Home Theater usará o idioma padrão do disco.
- Não é possível restaurar os valores padrão do bloqueio de disco, da senha (código PIN) e das configurações de controle de pais.

#### • [Audio Sync] : Define o atraso para a saída de áudio durante a reprodução de um disco de vídeo.

 $4$  Pressione OK para confirmar sua escolha.

### Nota

- Para configurações relacionadas a HDMI, a TV deve estar conectada via HDMI.
- O aumento da taxa de amostragem do CD está disponível somente no modo estéreo.

### Alterar configurações de vídeo

- 1 Pressione **ED SETUP**.
- 2 Selecione [Conf. Vídeo] e pressione OK.<br>3 Selecione e aiuste as sequintes
- Selecione e ajuste as seguintes configurações:
	- [Sistema de TV]: Seleciona um sistema compatível com a TV.
	- [Tela da TV]: Seleciona um formato de exibição de imagem adequado à tela da TV.
	- [Ajuste de tela]: Seleciona o formato de tela cheia mais adequado à tela da TV.
	- [Defin. Imagem]: Seleciona um ajuste de cor predefinido.
	- [Instalação HDMI]: Seleciona a resolução de vídeo HDMI e o formato de exibição widescreen para a TV. A opção de exibição widescreen só está disponível para o ajuste de imagem da TV widescreen 16:9.
	- **[Progressivo]**: Ativa ou desativa o modo Progressive Scan.
- $\boldsymbol{4}$  Pressione OK para confirmar sua escolha.

### Nota

- Algumas configurações de vídeo dependem da fonte de vídeo. Verifique se o disco e a TV suportam a configuração ou função.
- suportam a configuração ou função.<br>• A configuração mais adequada é automaticamente selecionada para a TV. Caso você precise alterar a configuração, verifique se ela é suportada pela TV.
- Para configurações relacionadas a HDMI, a TV deve estar conectada via HDMI.
- Para configurações relacionadas a vídeo progressivo ou componente, a TV deve estar conectada via vídeo componente.

### Alterarpreferências

- 1 Pressione **ED SETUP**.
- $2$  Selecione [Config. Prefer.] e pressione OK.
- $3$  Selecione e ajuste as seguintes configurações:
	- **[Áudio]**: Seleciona um idioma de áudio para o vídeo.
	- [Legenda]: Seleciona um idioma de legenda para o vídeo.
	- [Menu Disco]: Seleciona um idioma de menu para disco de vídeo.
	- [Controle Pais]: Restringe o acesso a discos gravados com classificações. Para reproduzir todos os discos independentemente da classificação, selecione o nível '8'.
	- **[PBC]**: Exibe ou ignora o menu de conteúdo em discos VCD e SVCD.
	-

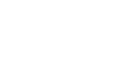

## 7 Atualizar o software

Para saber se há novas atualizações, compare a versão atual do software do Home Theater com a versão mais recente do software (se disponível) no site da Philips.

### Verificar a versão do software

- Pressione **E. SETUP**
- $2$  Selecione [Config. Prefer.] > [Inform. da versão] e pressione OK.
	- » A versão do software atual será exibida.

### Atualizar o software por meio de um CD-R ou dispositivo USB

- 1 Verifique a versão mais recente do software no site www.philips.com/support.
	- Procure seu modelo e clique em 'software&drivers'.
- $2$  Baixe o software em um CD-R ou dispositivo USB de armazenamento.
- $3$  Insira o CD-R ou conecte o dispositivo USB de armazenamento ao Home Theater.
- 4 Siga as instruções exibidas na tela da TV para confirmar a atualização.
	- » Quando a atualização for concluída, o Home Theater alternará automaticamente para o modo de espera.
- 5 Desconecte o cabo de alimentação por alguns segundos e reconecte-o.

### Cuidado

• Não desligue o aparelho nem remova o CD-R ou dispositivo USB de armazenamento durante a atualização do software, pois isso pode danificar o Home Theater.

## 8 Especificações do produto

Nota

• Especificações e design sujeitos a alterações sem notificação prévia.

#### Código de região

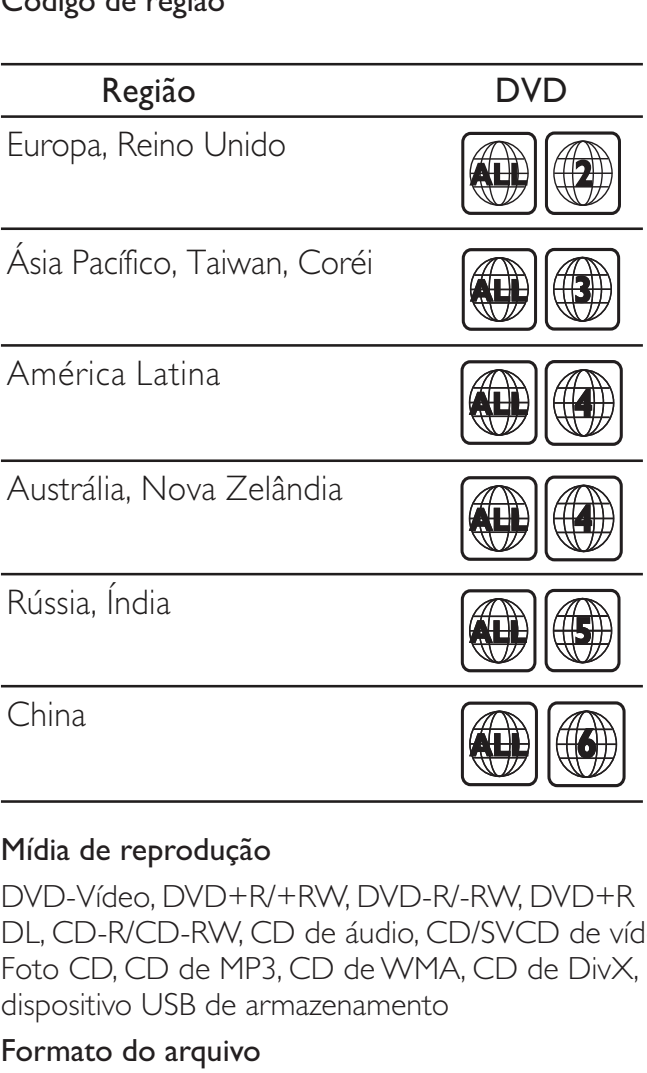

#### Mídia de reprodução

DVD-Vídeo, DVD+R/+RW, DVD-R/-RW, DVD+R DL, CD-R/CD-RW, CD de áudio, CD/SVCD de vídeo, Foto CD, CD de MP3, CD de WMA, CD de DivX, dispositivo USB de armazenamento

#### Formato do arquivo

- Áudio: .mp3, .wma
- Vídeo: .divx, .divx ultra, .mpeg, .mpg, .wmv (perfil simples)
- Imagem: .jpeg, .jpg

#### Amplificador

- Potência total de saída: 1200 W RMS (30% DHT)
- Resposta de freqüência: 20 Hz 20 kHz / ±3dB
- Relação sinal/ruído: > 65 dB (CCIR) / (A ponderado)
- Sensibilidade de entrada:
	- AUX: 900 mV
	- MP3 LINK: 500 mV

### Vídeo

- Sistema de sinal: PAL / NTSC
- Saída HDMI: 480i/576i, 480p/576p, 720p, 1080i, 1080p

#### Áudio

- Entrada de áudio digital S/PDIF:
	- Coaxial: IEC 60958-3
- Freqüência de amostragem:
	- MP3: 32 kHz, 44,1 kHz, 48 kHz
	- WMA: 44,1 kHz e 48 kHz
- Taxa de bits constante:
	- MP3: 112 kbps 320 kbps
	- WMA: 48 kbps 192 kbps

#### Rádio

- Faixa de sintonia: FM 87,5 108 MHz (50/100 kHz)
- Relação sinal-ruído: FM 50 dB
- Resposta em freqüência: FM 180 Hz 10 kHz / ±6 dB

#### **USB**

- Compatibilidade: USB de alta velocidade  $(2.0)$
- Suporte de classe: UMS (classe de memória flash USB)
- Sistema de arquivos: FAT12, FAT16, FAT32
- Tamanho máximo de memória suportado: < 160 GB.

### Unidade principal

- Fonte de alimentação:
	- Costa Pacífica da Ásia/América Latina: 110-127 V/220-240 V; ~50-60 Hz intercambiável
	- Rússia/China/Índia: 220-240 V, ~50 Hz
- Consumo de energia: 150 W
- Consumo de energia no modo de espera:  $< 0.9 W$
- Dimensões (L  $\times$  A  $\times$  P): 435  $\times$  58  $\times$  358 (mm)
- Peso: 3,56 kg

### Subwoofer

- Impedância: 3 ohm
- Drivers da caixa acústica: woofer de 203 mm  $(8")$
- Resposta de freqüência: 40 Hz-150 kHz
- Dimensões  $(L \times A \times P)$ : 196  $\times$  395  $\times$  342 (mm)
- Peso: 5,37 kg
- Comprimento do cabo: 3 m

#### Caixas acústicas

- Sistema: satélite de faixa total
- Impedância das caixas acústicas: 3 ohm (central), 4 ohm (frontal/traseira)
- Drivers das caixas acústicas:  $2 \times 3$ " de longo alcance
- Resposta em freqüência: 150 Hz 20 kHz
- Dimensões  $(L \times A \times P)$ :
	- Central:  $280 \times 95 \times 92$  (mm)
	- Caixa acústica:  $100 \times 280 \times 115$  (mm)
	- Caixa acústica alta: 260 x 1101 x 260 (mm)
- Peso:
	- Central: 1,40 kg
	- Caixa acústica: 1,05 kg (cada)
	- Caixa acústica alta: 3,73~3,81 kg (cada)
- Comprimento do cabo:
	- Central: 2 m
	- Frontal: 3 m
	- Traseira: 10 m

#### Especificações do laser

- Tipo: laser semicondutor GaAIAs (CD)
- Comprimento de onda: 645 a 665 nm (DVD), 770 a 800 nm (CD)
- Potência de saída: 6 mW (DVD), 7 mW (VCD/CD)
- Divergência do feixe: 60 graus.

## 9 Solução de problemas

### Aviso

• Risco de choque elétrico. Nunca remova a carcaça ou tampa do produto.

Para manter a garantia válida, nunca tente consertar o produto por conta própria.

Se você tiver problemas ao usar este produto, verifique os pontos a seguir antes de solicitar assistência. Se o problema persistir, registre o produto e obtenha suporte em www.philips.com/ welcome.

Ao entrar em contato com a Philips, você será solicitado a fornecer os números do modelo e de série do aparelho, localizados na parte traseira do próprio aparelho. Escreva os números aqui:

 $N^{\circ}$  do modelo  $\Box$ 

 $N^{\circ}$  de série  $\sim$ 

### Unidade principal

#### Os botões do Home Theater não funcionam.

• Desconecte o aparelho da tomada por alguns minutos e reconecte-o.

### Imagem

#### Nenhuma imagem é exibida.

- Verifique se a TV está ligada na origem correta do Home Theater.
- Se isso ocorre quando você altera o sistema da TV, alterne para o modo padrão: 1) Pressione  $\triangle$  2) Pressione  $\triangle$  3) Pressione SUBTITLE.
- Se isso ocorre quando você ativa o modo Progressive Scan, alterne para o modo padrão: 1) Pressione  $\triangle$ . 2) Pressione  $\triangleleft$ . 3) Pressione AUDIO SYNC.

### Não há imagem na conexão HDMI.

- Verifique se o cabo HDMI está com defeito. Substitua-o por um novo cabo HDMI.
- Se isso ocorre quando você altera a resolução de vídeo HDMI, alterne para o modo padrão: 1) Pressione ▲ 2) Pressione . 3) Pressione ZOOM.

### Áudio

#### Nenhum som é emitido.

• Verifique se os cabos de áudio estão conectados e selecione a fonte de entrada correta (por exemplo, AUDIO SOURCE) para o dispositivo que deseja reproduzir.

### Não há som na conexão HDMI.

- Talvez você não ouça nenhum som se o dispositivo conectado for incompatível com HDCP (High-bandwidth Digital Content Protection) ou se for compatível somente com DVI. Use uma conexão de áudio analógico ou digital.
- Certifique-se de que *[Áudio HDMI]* esteja ativado .

### Não há som nos programas de TV.

Conecte um cabo de áudio à entrada de áudio no Home Theater e à saída de áudio na TV e pressione AUDIO SOURCE várias vezes para selecionar a fonte de áudio correspondente.

#### Som ou eco distorcido.

• Verifique se o volume da TV está emudecido ou definido para mínimo se você estiver reproduzindo áudio pelo Home Theater.

### O áudio e o vídeo não estão sincronizados.

1) Pressione e segure **AUDIO SYNC**. 2) Pressione +/- em até 5 segundos.

### Reproduzir

### O disco não pode ser reproduzido.

- Limpe o disco.
- Verifique se o Home Theater suporta o disco (see 'Especificações do produto' on page 16).
- Verifique se o Home Theater suporta o código de região do DVD.
- Para DVD±RW ou DVD±R, verifique se o disco está finalizado.

#### Não é possível reproduzir arquivos de vídeo DivX.

- Verifique se o arquivo DivX está devidamente codificado no modo 'Home Theater Profile (Perfil do Home theater)' com o codificador DivX.
- Verifique se o arquivo de vídeo DivX está completo.

#### As legendas DivX não são exibidas corretamente.

- Verifique se o arquivo de legenda tem o mesmo nome de arquivo do filme.
- Selecione o conjunto de caracteres correto: 1) Pressione **E SETUP**. 2) Selecione [Config. Prefer.]. 3) Selecione [Legenda DivX]. 4) Selecione um conjunto de caracteres suportado. 5) Pressione OK.

#### O conteúdo de um dispositivo USB de armazenamento não foi lido.

- Verifique se o formato do dispositivo USB de armazenamento é compatível com o Home Theater.
- Verifique se o dispositivo USB de armazenamento está formatado com um sistema de arquivos suportado pelo Home Theater (observe que o NTFS não é suportado).

#### O símbolo 'x' ou equivalente a 'nenhuma entrada' é exibido na TV.

Não é possível executar a operação.

#### O recurso EasyLink não funciona.

• Verifique se o Home Theater está conectado a uma TV EasyLink da Philips e se o EasyLink está ativado.

#### Não quero que o Home Theater ligue quando eu ligar a TV.

• Isso é normal no Philips EasyLink (HDMI-CEC). Para o Home Theater funcionar de modo independente, desative o EasyLink.

## 10 Índice remissivo

### A

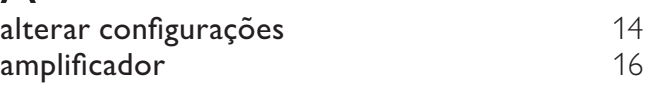

### Á

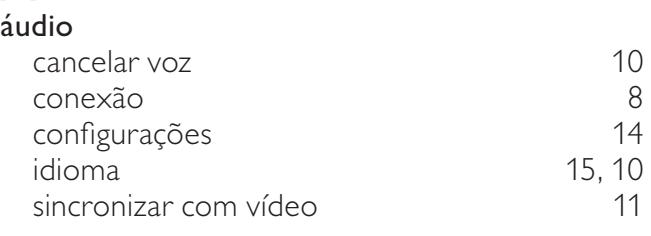

#### C código de região 16 conectar áudio da TV 8, 12 guia 6 microfone 8<br>módulo wireless 8 módulo wireless 8 outros dispositivos 8 TV 7 conectores 6 configurações áudio 14 controle de pais 15 geral 14 preferências 15 restaurar configurações de fábrica  $\sim$  15 vídeo 15 contate-nos 18 controle de áudio do sistema  $12$ <br>controle remoto 5 controle remoto 5<br>cuidados 4

### D

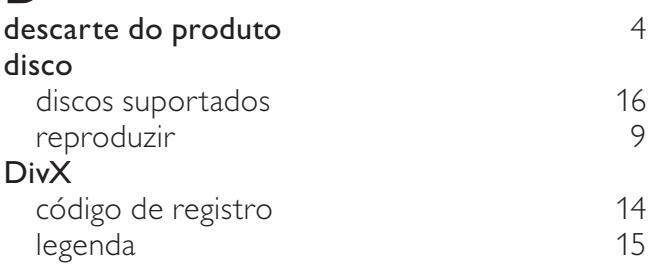

cuidados 4<br>Cuidados com o produto 4

cuidados com o produto 4

### E EasyLink configurações de 12 de anos 12 de anos 12 de anos 12 de anos 12 de anos 12 de anos 12 de anos 12 de anos 12 de especificações do produto de contra especificações do produto de contra estado de 16 F formatos de arquivo 16 G girar imagens 10

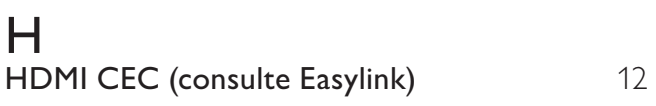

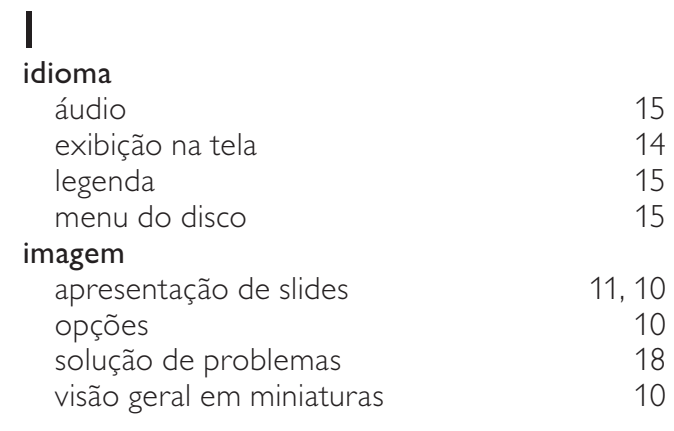

### K

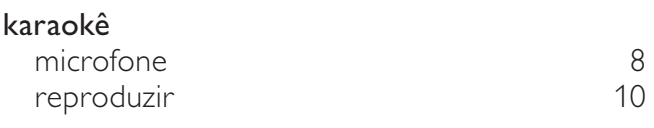

### L

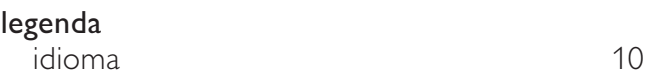

### M

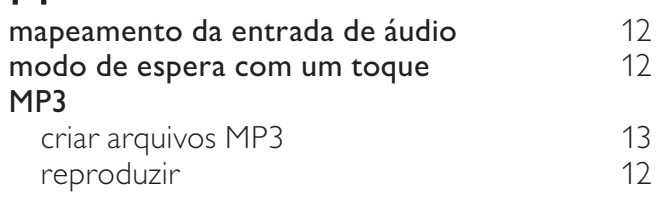

### P

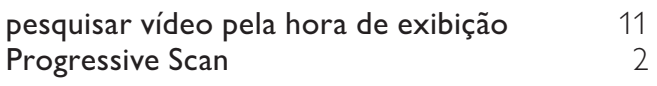

### R

#### rádio grade de sintonia 12<br>programar 11 programar 11<br>
reproduzir 11 reproduzir 11<br>sintonia 11 sintonia 11<br>**ciclagem** 4 **reciclagem** 4<br>**repetir** 9, 11 repetir 9, 11<br>
reprodução com um toque 12 reprodução com um toque 12 reproduzir disco 9 dispositivo USB de armazenamento 10 karaokê 10 MP3 player 12 opções 9 rádio solução de problemas 18

### $\overline{C}$

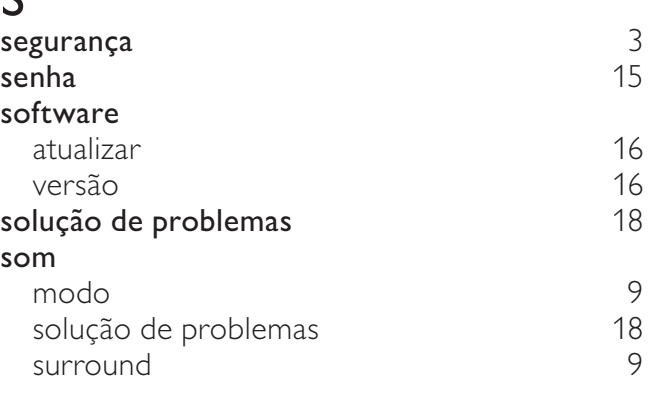

### T

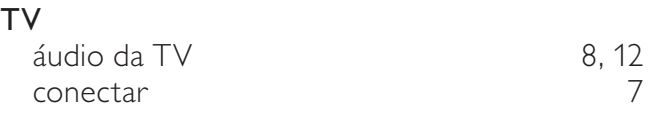

### U

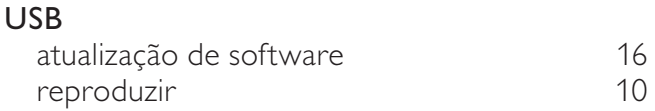

### V

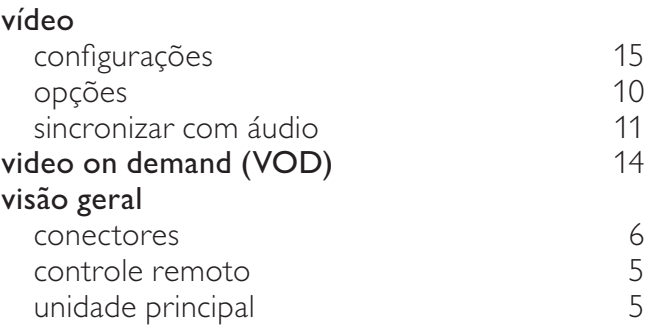

Português Português